## **ADGANG TIL FACITLISTE**

Når du har købt adgang til en online facitliste, kan du tilgå du den fra vores hjemmeside: https://forlagetdelta.dk.

## **SÅDAN GØR DU:**

1. Vælg 'Produkter', og find den bog, du ønsker at se facitlisten på. F.eks *Let´s do it - Step 6*.

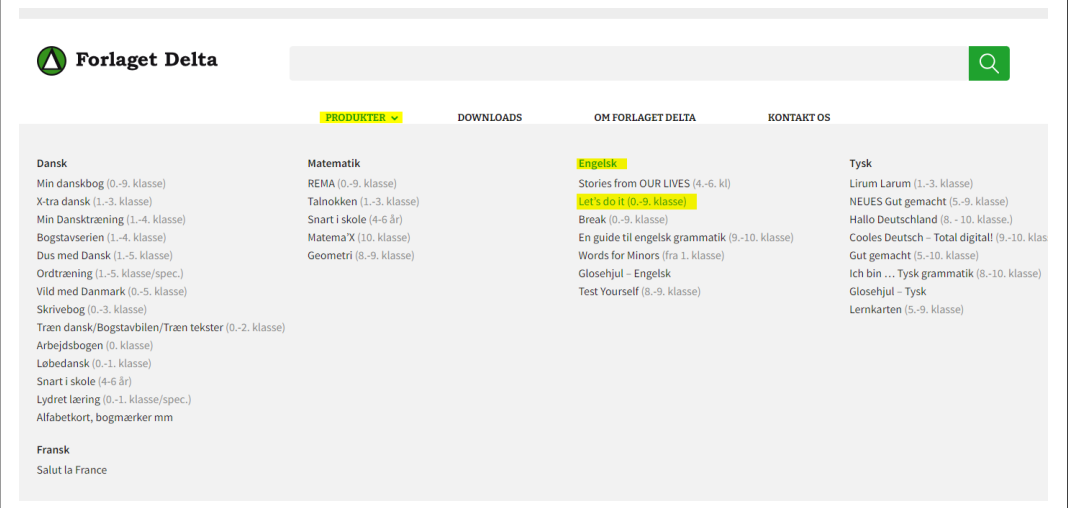

2. Klik på 'Læs mere'.

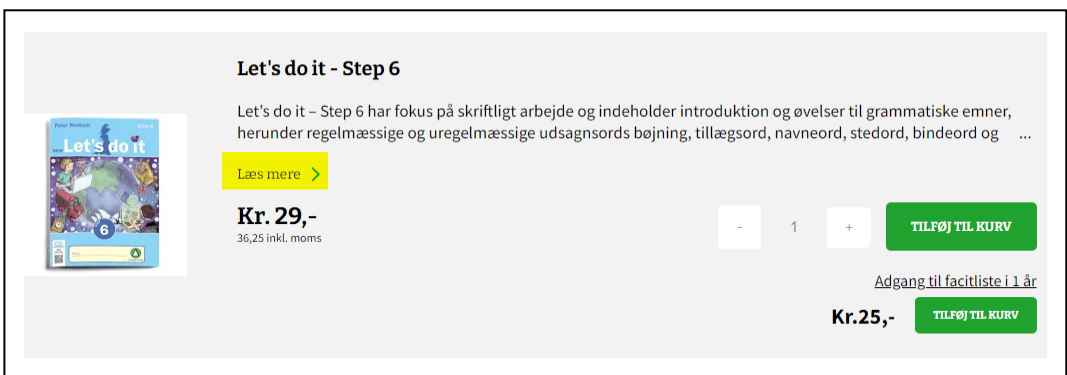

## 3. Klik på 'Se facitliste'', som du finder under billedet af bogen.

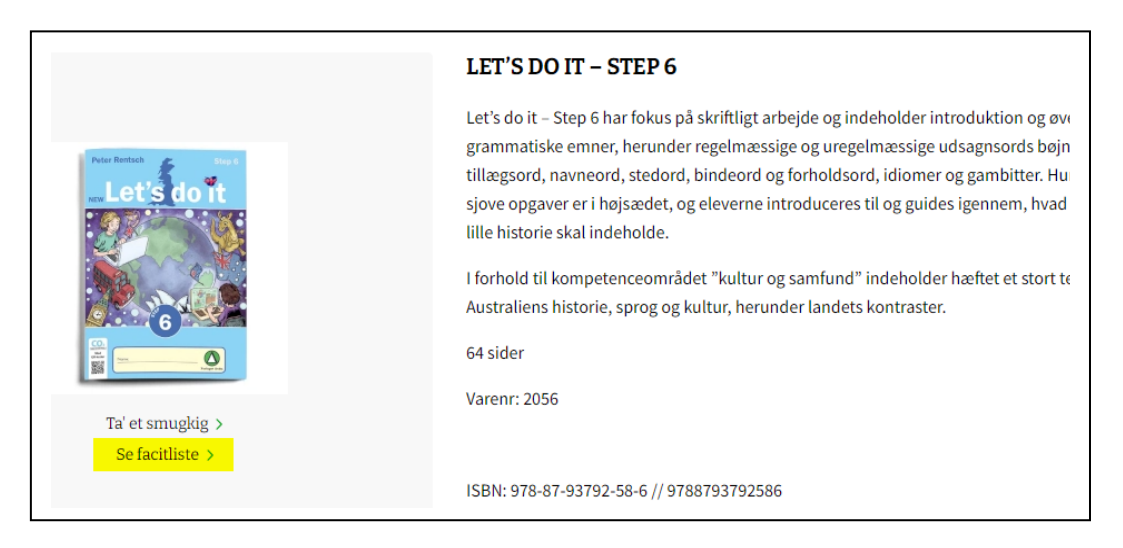

- 4. Log på med skolens postnummer.
	- Find skolens navn på listen.
	- Indtast kundenummer (findes på faktura eller i den ordrebekræftelse, der er modtaget ved bestilling af facitlisten).
	- Godkend.

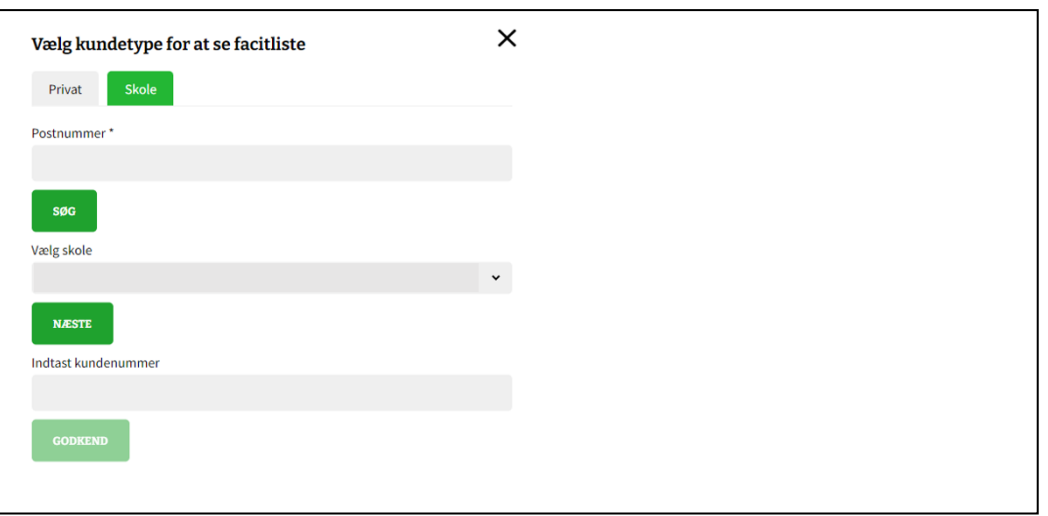

Facitlisten kommer herefter frem og kan tilgås online.

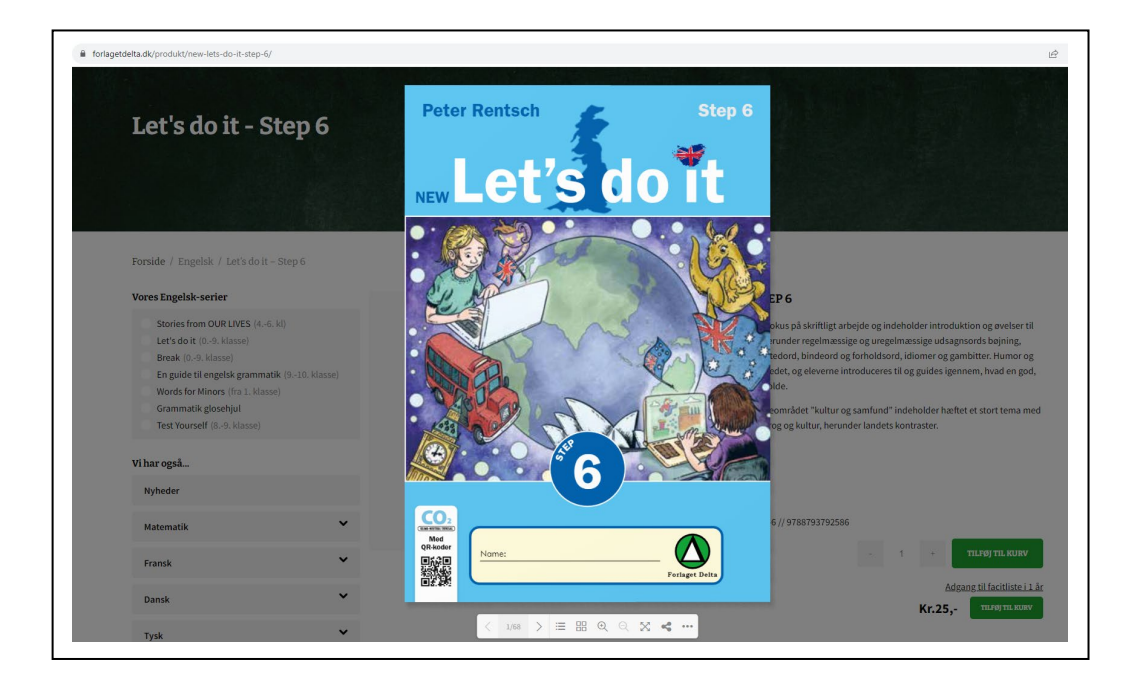

OBS: Du vil få denne fejlmelding, hvis du ikke har købt adgang til facitlisten.

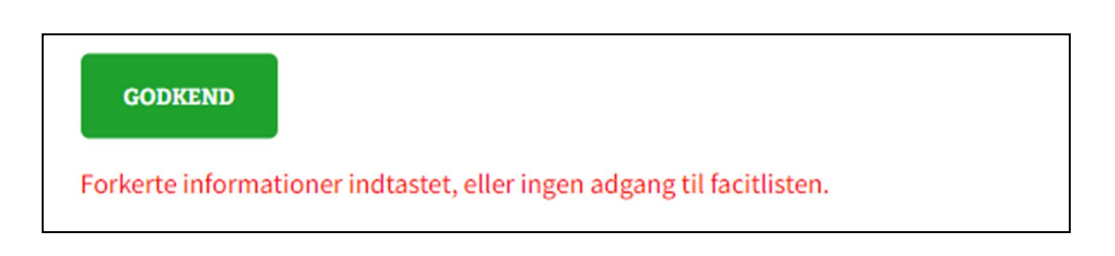